## Uitleg / werking Volrubber lichtmanager 50O8OOI1

De verlichtingsarmaturen worden in- en uitgeschakeld door een digitale tijdschakelaar ondersteund door een gevoelige lichtsensor. De digitale tijdschakelaar is in de behuizing geplaatst en daardoor niet voor iedereen toegankelijk. De digitale tijdschakelaar heeft een gangreserve van 5 jaar, wat inhoudt dat u niet iedere keer uw wensen hoeft in te voeren. De volrubber behuizing is slagvast en olie- en zuurbestendig. U kunt tot 4 armaturen schakelen met deze lichtmanager.

Stap 1:

i,

Sluit de stekker aan op 230V wandcontactdoos

Stap 2:

lnstalleer de gebruikersapp op je mobiel!

Apple: https://apps.apple.com/nl/app/finder-toolbox-nfc/id1522529367

Android: https://play.google.com/store/apps/details?id=com.findernet.ToolboxNFC&gl=NL

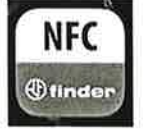

Stap 3:

Let op: bij Android dien je NFC aan te zetten in je mobiel!

Stap 4:

 $\overline{\mathcal{A}}$ 

 $\lambda$ 

Open de app

Kies bij de Serie 12, de 12.51 'Digitaal/analoge tijdschakelklok'

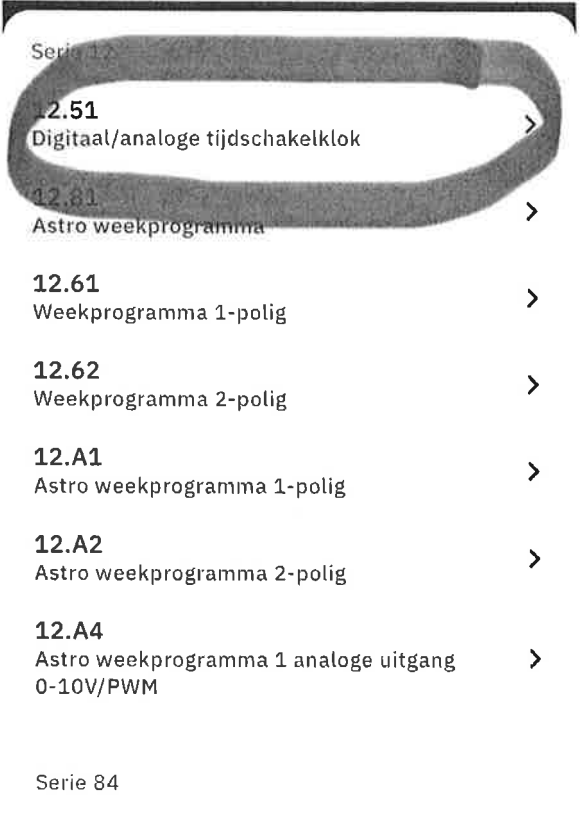

84.02

 $\mathbf{v}$ 

Stap 5:

S,

Nu kun je bij 'Configuratie uitlezen' uitlezen hoe de instelling staat, Dit doe je door je telefoon bij de markering (zit op de deksel) op de lichtmanagerte houden, Standaard staat deze op branden tussen 07,00 tot 17.00uur!

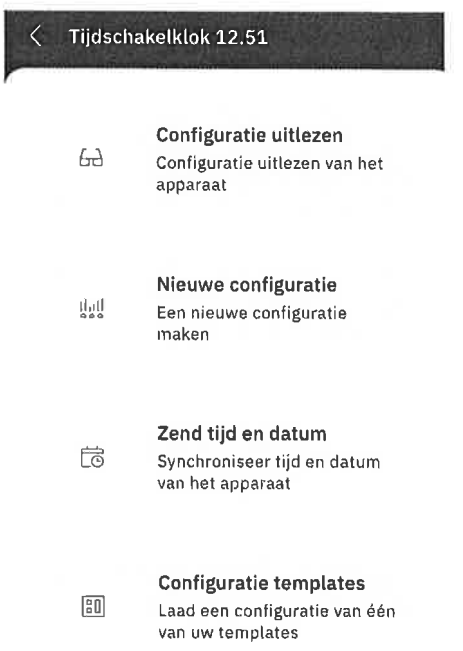

## Stap 6:

Wil je deze instelling wijzigen dan kan dat met 'Nieuwe configuratie'. Klik deze aan en je komt in het menu lnstellingen. Klik hier op 'Tijd en datum' Kies nu bij 'Type programma' voor'Week'

Via x ga je weer 1 stap terug naar 'Instellingen'.

Nu kun je per dag de schakeltijden bepalen, Voorbeeld:

Maandag:

Door op de + te drukken kun je de van- tot tijden vastleggen. Telkens ga je via de x een stap terug in het menu.

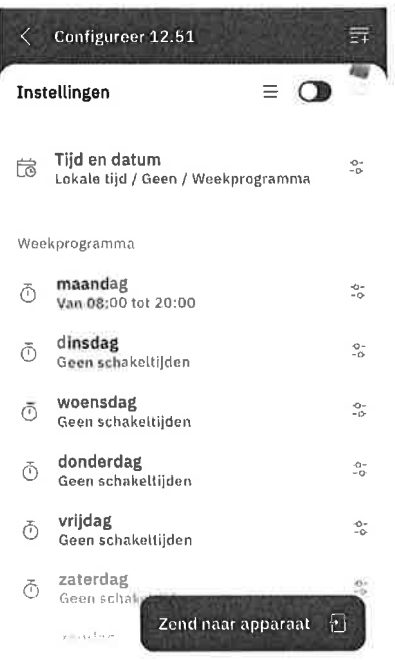

## Stap 7:

 $\mathcal{A}$ 

 $\zeta$ 

Als je alle dagen hebt vastgelegd kun je rechtsboven (boven de rode stip) de programmering opslaan met een naam. Aansluitend verzend je de info via de blauwe knop onderaan 'Zend naar apparaat'.

## Stap 8:

Opgeslagen instellingen kun je terug halen via 'Configuratie templates'. Daar staan alle opgeslagen varianten.

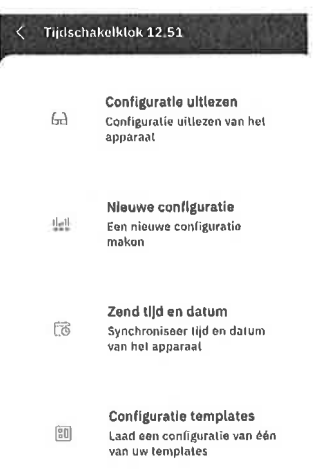